### Accessing the Pharmacy Home Delivery offer

Complete these steps to access the special rates:

### Create your account

To register for a free MyPost Business account, visit [www.auspost.com.au/](https://auspost.com.au/mypost-business) [mypost-business](https://auspost.com.au/mypost-business)

#### Activate your account

Once you receive a confirmation email, click on the link to activate your account

#### Already have a MyPost Business Account?

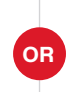

If you already have a MyPost Business account and a QR code, go to step 2

#### $\bigcap$  Enter your business details

Visit [www.surveymonkey.com/r/PharmacyHomeDeliveries](http://www.surveymonkey.com/r/PharmacyHomeDeliveries) and enter your business details, so we can give you access to this membership offer

# 3 Further information

Once you're registered, you'll receive further information to help you start sending to your customers

# $4$  Further support

If you need further support, please contact Australia Post via [pharmacysupport@auspost.com.au](mailto:pharmacysupport@auspost.com.au)

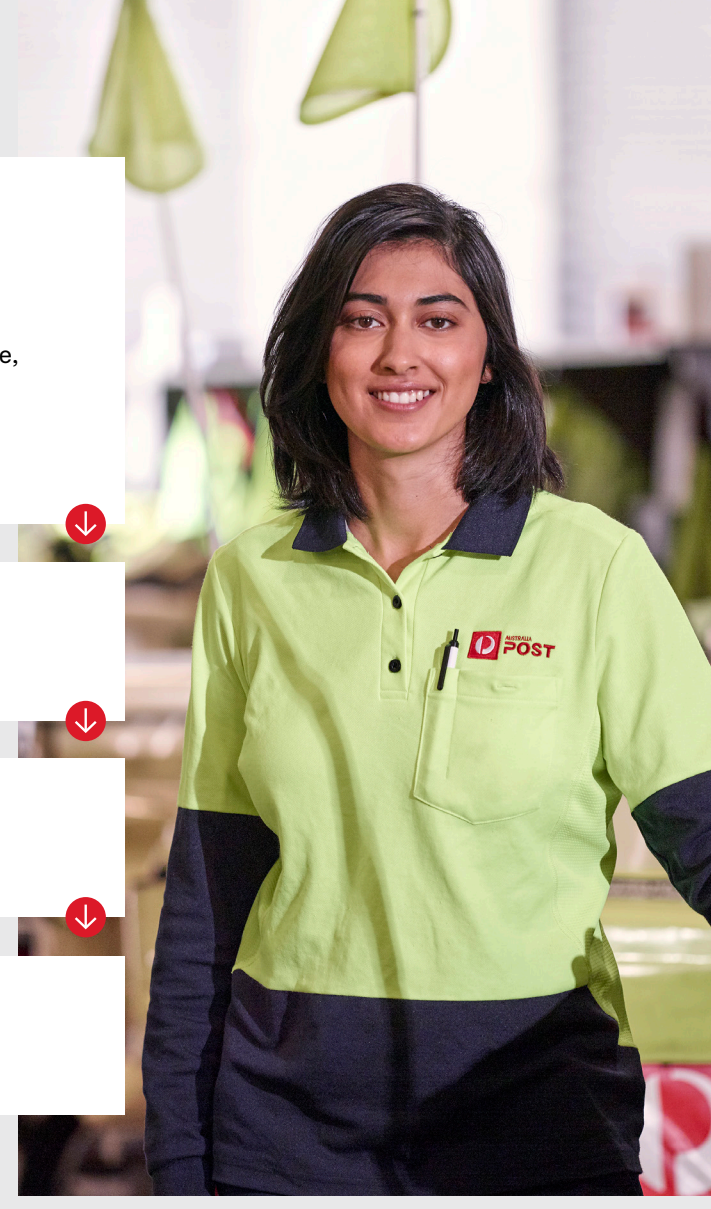